# **Magic Recovery \*\***

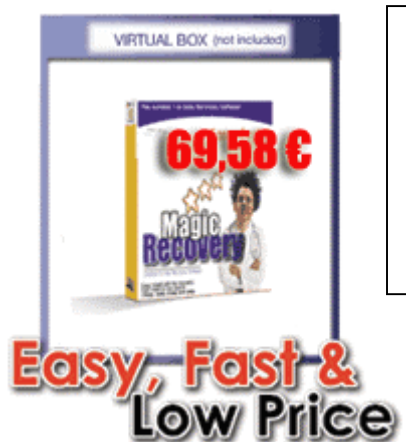

Data Recovery Software for windows, now you can recover your data Easy, Fast and Powerful with Magic Software. If your data is corrupt, damaged, deleted or lost, use Magic Recovery.

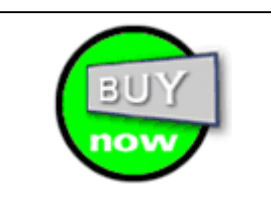

#### Magic Recovery

Easy Donwload and Setup

- · Click on Download sign
- · Click on Save
- · Choose a folder to save in
- · Click on magic\_demo.exe to run

#### Features

· Magic Recovery.exe for windows, the most cost effective, and fastest solution to your problem

- · Unlimited recovery of files
- · No technical knoweledge required
- · Unlimited number of set-up
- · File size is approximately 998 Kb.

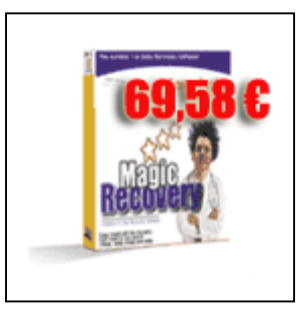

### **TUTORIAL**

## **How to recover my data...**

- 1. [Files have been deleted or Windows-recycle bin has been emptie](http://www.buginword.com)[d](http://www.software-recovery.com/file_deleted.htm)
- 2. [Files/directories are lost](http://www.software-recovery.com/lost_data.htm)
- 3. [Hard disk has been quick-formated](http://www.software-recovery.com/hard_disk.htm)
- 4. A volume is [lost, e.g. due to damaged partition table](http://www.software-recovery.com/data_recovery_services.htm)
- 5. [Windows ist damaged and not bootable](http://www.software-recovery.com/data_damaged.htm)
	- 1. Files habe been deleted or Windows-recycle bin has been emptied Select **Drive** from **Object** menu.

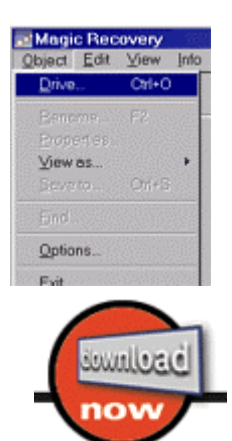

#### Select drive as **Logical drive** which contains the deleted data.

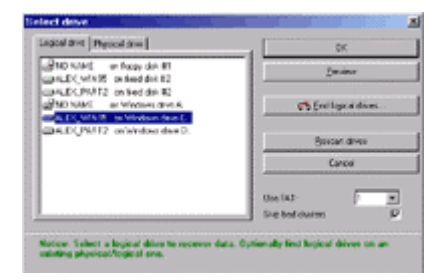

#### Look for your file from **Deleted.**

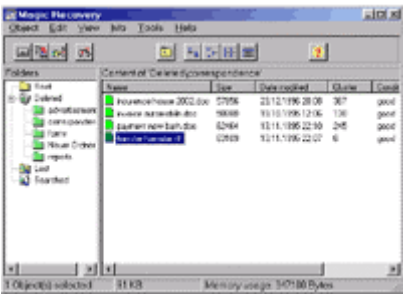

Select your file (for several files use CTRL or SHIFT key) and save your file to another drive by selecting **Save to...** from **Object** menu.

In addition you can search for a deleted/lost file (or for several files) by selecting **Find** from **Object** menu.

Easy, fast an inexpensive